# 指标模型-事实表结构管理

# 新建事实表结构

## 系统新建事实表

系统支持三种方式新建事实表:根据指标新建、根据维度新建、手动新建。

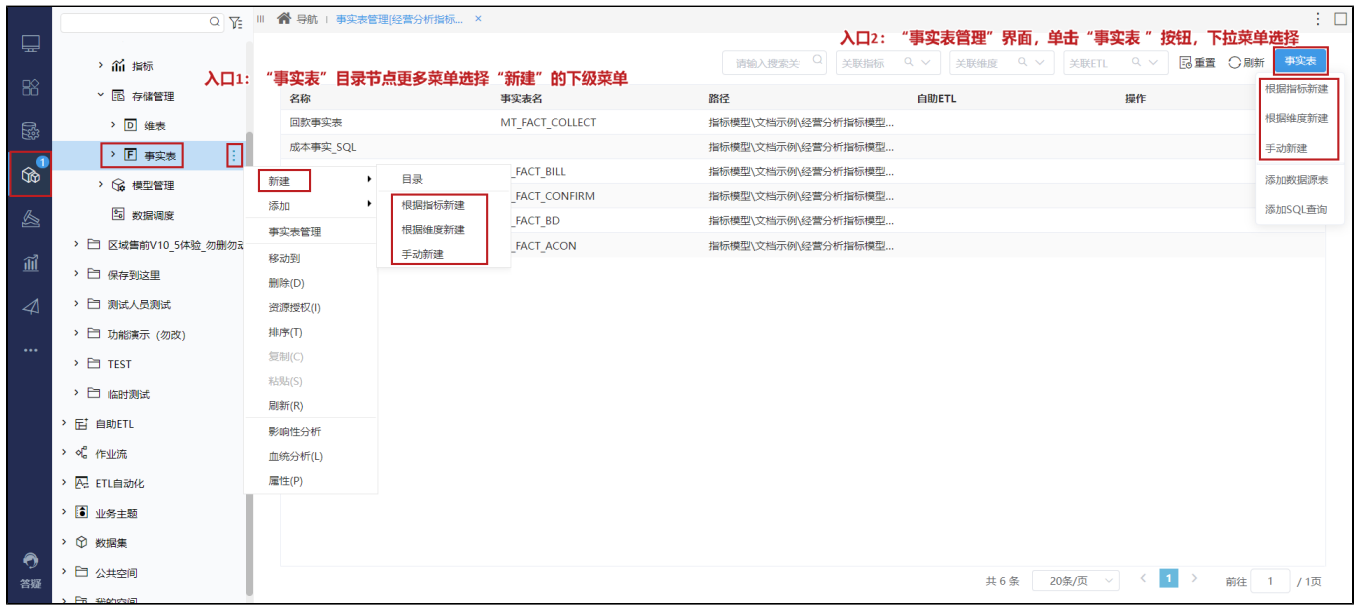

#### 根据指标新建

根据指标新建事实表前提:已经创建好全部或部分指标。

使用根据指标新建事实表时,事实表自动包含选取的指标及指标依赖的维度。

1、在"选择指标"窗口,勾选指标:显示所有未被事实表关联的指标。

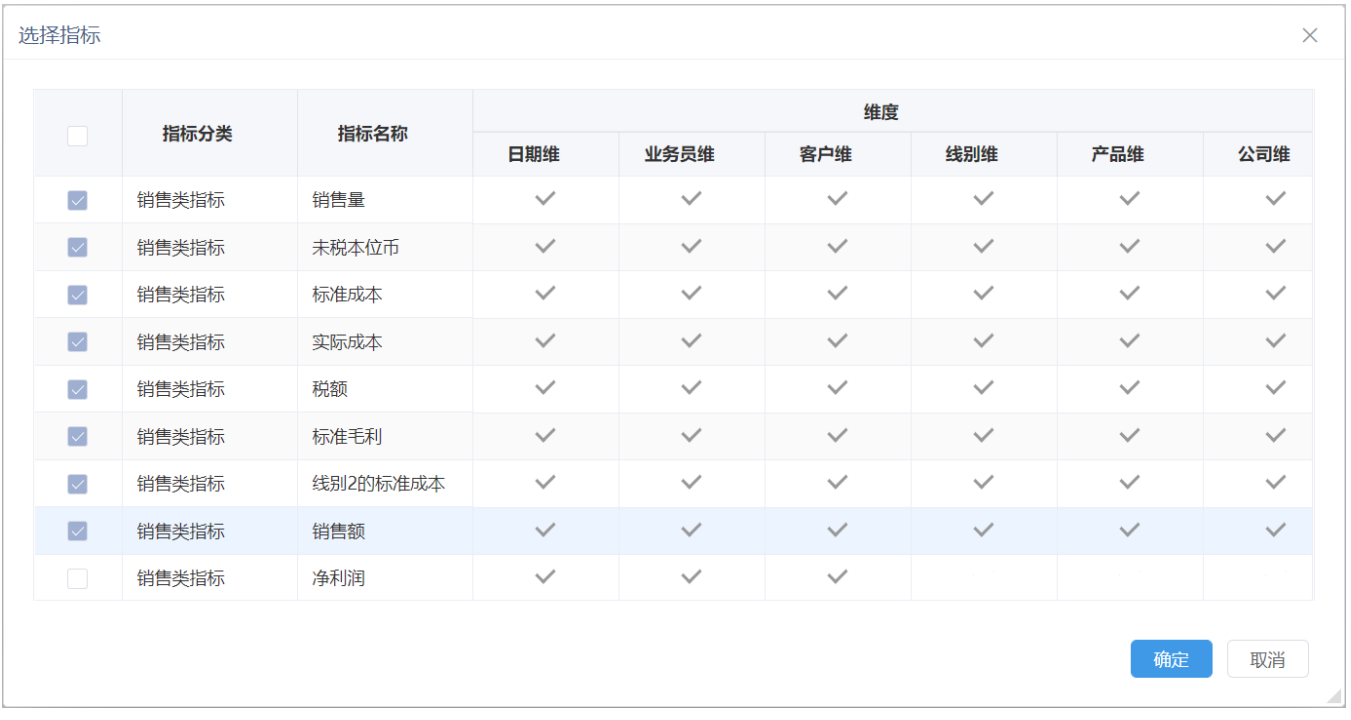

2、系统生成包含勾选指标及指标依赖维度的事实表,用户在此基础上创建其它指标及维度。

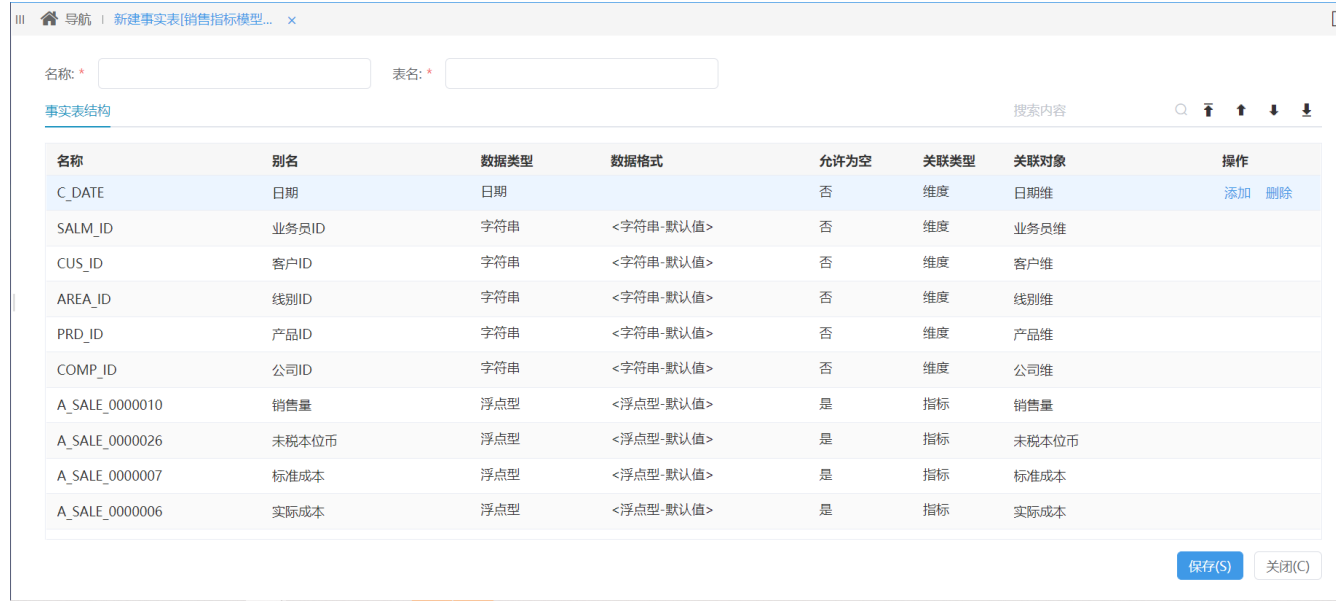

#### 根据维度新建

根据维度新建事实表前提:已经创建好全部或部分维度。

使用根据维度新建事实表时,事实表自动包含选取的维度。

1、在"选择维度"窗口,勾选维度:

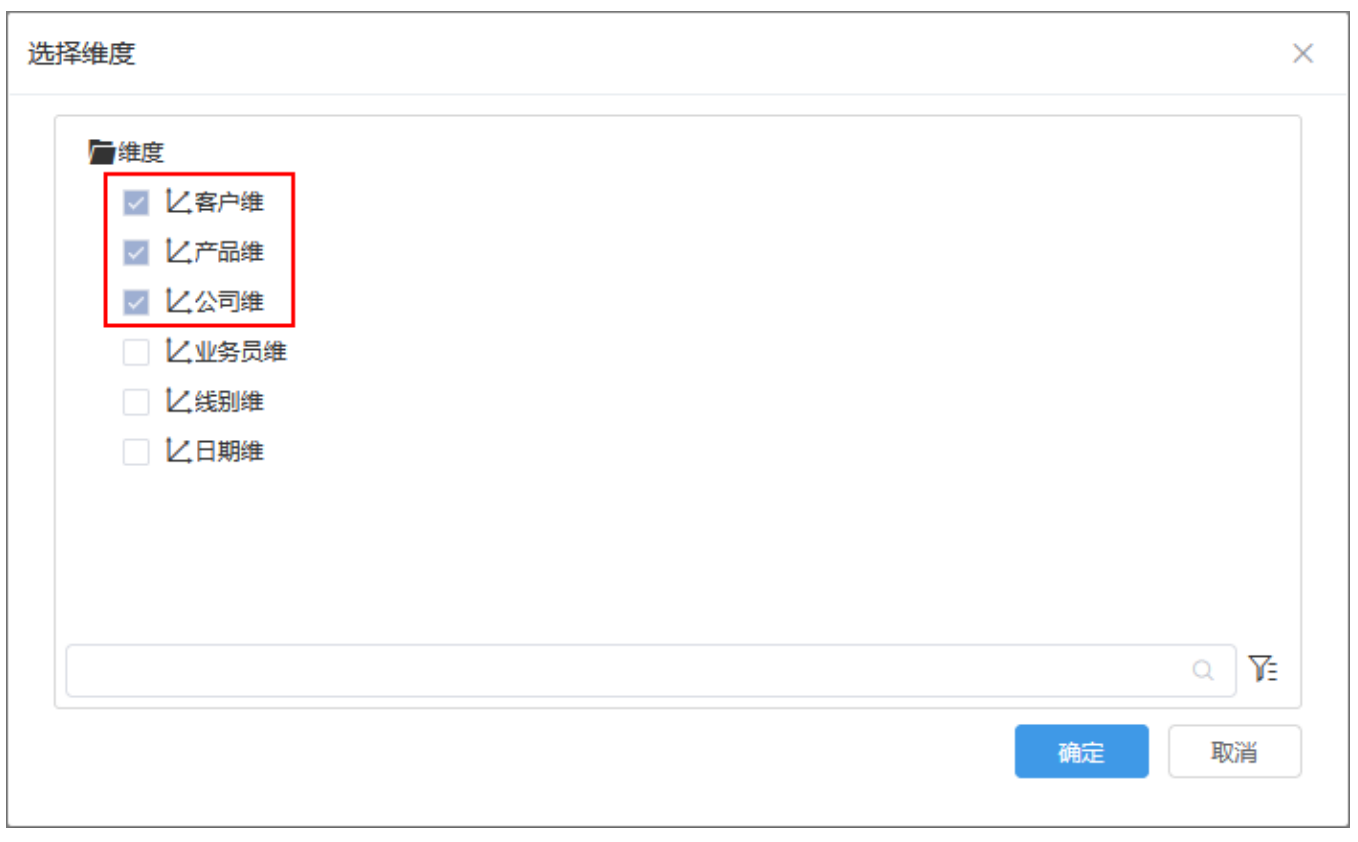

2、系统生成包含勾选维度的事实表,用户在此基础上创建其它指标及维度。

 $\overline{\Box}$ 

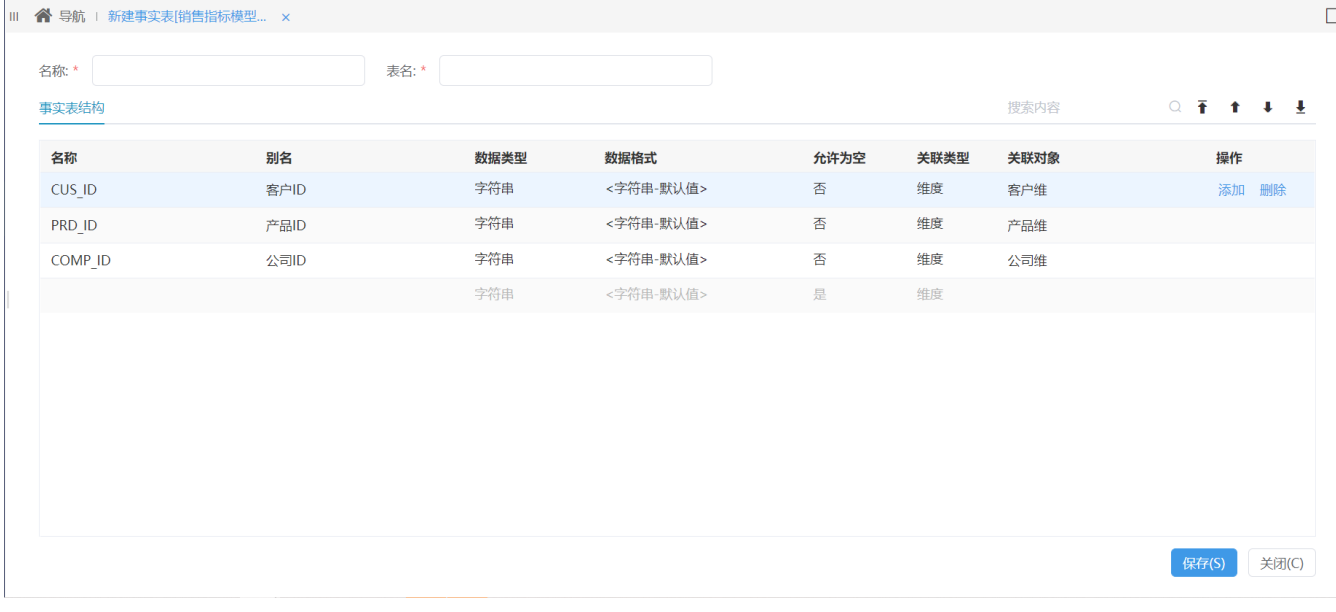

### 手动新建

若指标和维度都没有创建的情况下,通过手动新建事实表。

手动新建的事实表是一个空白的表,需要用户手动添加指标和维度。

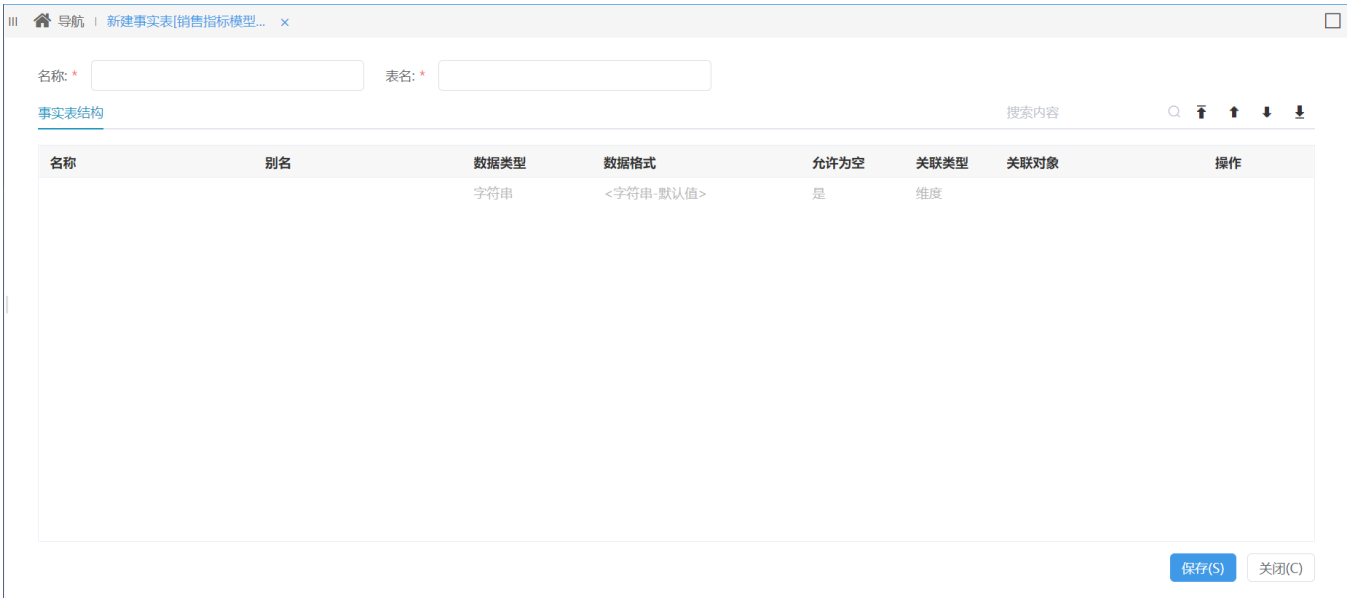

### 添加数据库的表

1、在"事实表"目录节点更多菜单中选择 添加 > 数据源表, 或者在"事实表管理界面"单击 事实表 按钮, 选择下拉菜单 添加数据源表。

 $\overline{\Box}$ 

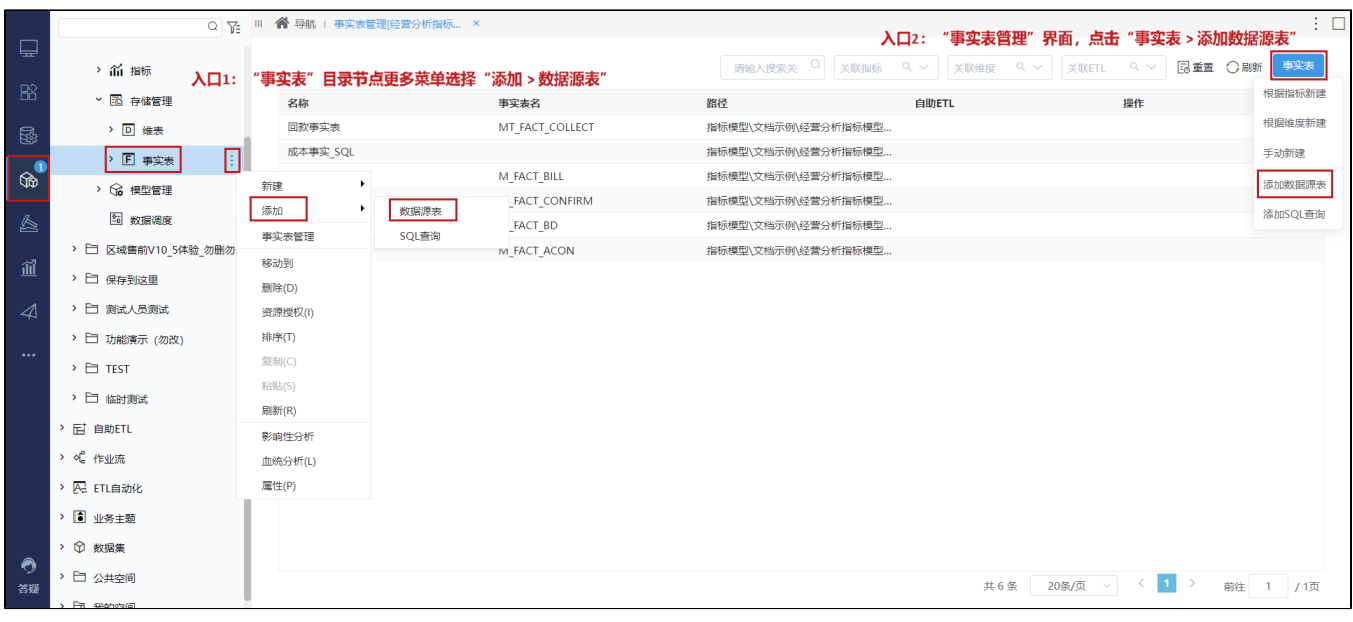

2、进入到"添加数据源表"的界面,可批量从左侧添加多张表到右侧选框内。

- 添加表的范围: 指标存储库关联的数据源下的表, 指标存储库相关操作指导请查看"[修改指标存储库](https://wiki.smartbi.com.cn/pages/viewpage.action?pageId=101891580)"章节。
- 可添加多个Schema下的表。

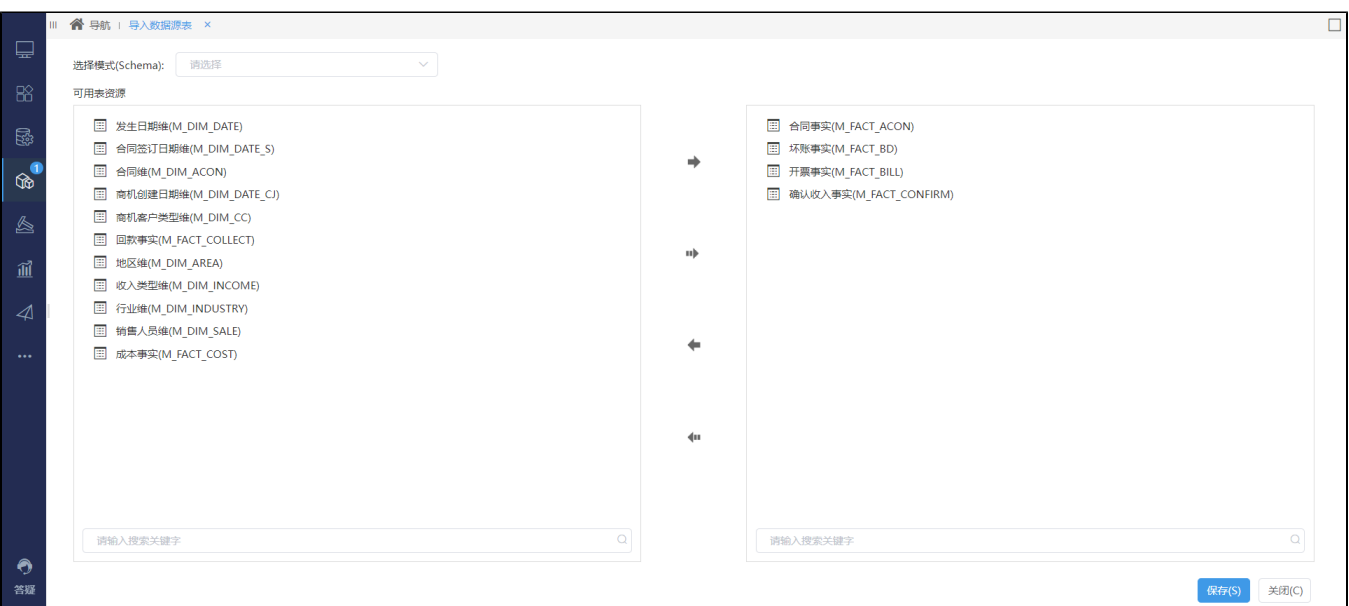

#### 添加SQL查询

1、在"事实表"目录节点更多菜单中选择 添加 > SQL查询,或者在"事实表管理界面"单击 事实表 按钮,选择下拉菜单 添加 SQL查询。

| $\Box$          |                              | Q Y: III 省 导航   事实表管理[经营分析指标 × |                             |                                                                                                    | 入口2: "事实表管理"界面,点击"事实表 >添加 SQL查询" | $\vdash \Box$ |
|-----------------|------------------------------|--------------------------------|-----------------------------|----------------------------------------------------------------------------------------------------|----------------------------------|---------------|
|                 | > 前 指标<br>$\lambda \Box 1$ : | "事实表"目录节点更多菜单选择"添加 > SQL查询"    |                             | 请输入搜索关 <sup>Q</sup> 类联指标<br><b>昆重置 ○刷新</b><br>$Q \sim$<br>事实表<br>关联ETL<br>$Q \vee$<br>关联维度<br>$Q \vee$ |                                  |               |
| 88              | > 图 存储管理                     | 名称                             | 事实表名                        | 路径<br>自助ETL                                                                                            | 操作                               | 根据指标新建        |
| E.              | > D 维表                       | 回款事实表                          | MT FACT COLLECT             | 指标模型\文档示例\经营分析指标模型                                                                                     |                                  | 根据维度新建        |
|                 | 圓<br>> 图 事实表                 | 成本事实 SQL                       |                             | 指标模型\文档示例\经营分析指标模型                                                                                     |                                  | 手动新建          |
| R               | > 6 模型管理                     | $\ddot{\phantom{1}}$<br>新建     | M FACT BILL                 | 指标模型\文档示例\经营分析指标模型                                                                                     |                                  | 添加数据源表        |
|                 |                              | 添加<br>$\ddot{\phantom{1}}$     | <b>FACT_CONFIRM</b><br>数据源表 | 指标模型\文档示例\经营分析指标模型                                                                                     |                                  | 添加SQL查询       |
| ≜               | 5 数据调度                       | 事实表管理                          | FACT_BD<br>SQL查询            | 指标模型\文档示例\经营分析指标模型                                                                                     |                                  |               |
|                 | > □ 区域售前V10 5体验 勿删勿          | 移动到                            | <b>M FACT ACON</b>          | 指标模型\文档示例\经营分析指标模型                                                                                     |                                  |               |
| 血               | > 二 保存到这里                    | 删除(D)                          |                             |                                                                                                    |                                  |               |
| $\mathcal{A}$   | > □ 测试人员测试                   | 资源授权(I)                        |                             |                                                                                                    |                                  |               |
|                 | > □ 功能演示 (勿改)                | 排序(T)                          |                             |                                                                                                    |                                  |               |
| $\cdots$        | $\rightarrow$ $\Box$ TEST    | 复制(C)                          |                             |                                                                                                    |                                  |               |
|                 |                              | 粘贴(S)                          |                             |                                                                                                    |                                  |               |
|                 | > 日 临时测试                     | 刷新(R)                          |                             |                                                                                                    |                                  |               |
|                 | > 后 自助ETL                    | 影响性分析                          |                             |                                                                                                    |                                  |               |
|                 | > of 作业流                     | 血统分析(L)                        |                             |                                                                                                    |                                  |               |
|                 | > A ETL自动化                   | 屋性(P)                          |                             |                                                                                                    |                                  |               |
|                 | > 3 业务主题                     |                                |                             |                                                                                                    |                                  |               |
|                 | > ① 数据集                      |                                |                             |                                                                                                    |                                  |               |
| $\bullet$<br>答疑 | > 白 公共空间                     |                                |                             |                                                                                                    | $\sim$ $\sim$ 1 ><br>共6条 20条/页   | 前往 1 /1页      |
|                 | PR secondario                |                                |                             |                                                                                                    |                                  |               |

2、进入"新建SQL查询"界面, 编写SQL后, 点击工具栏上的 保存 。

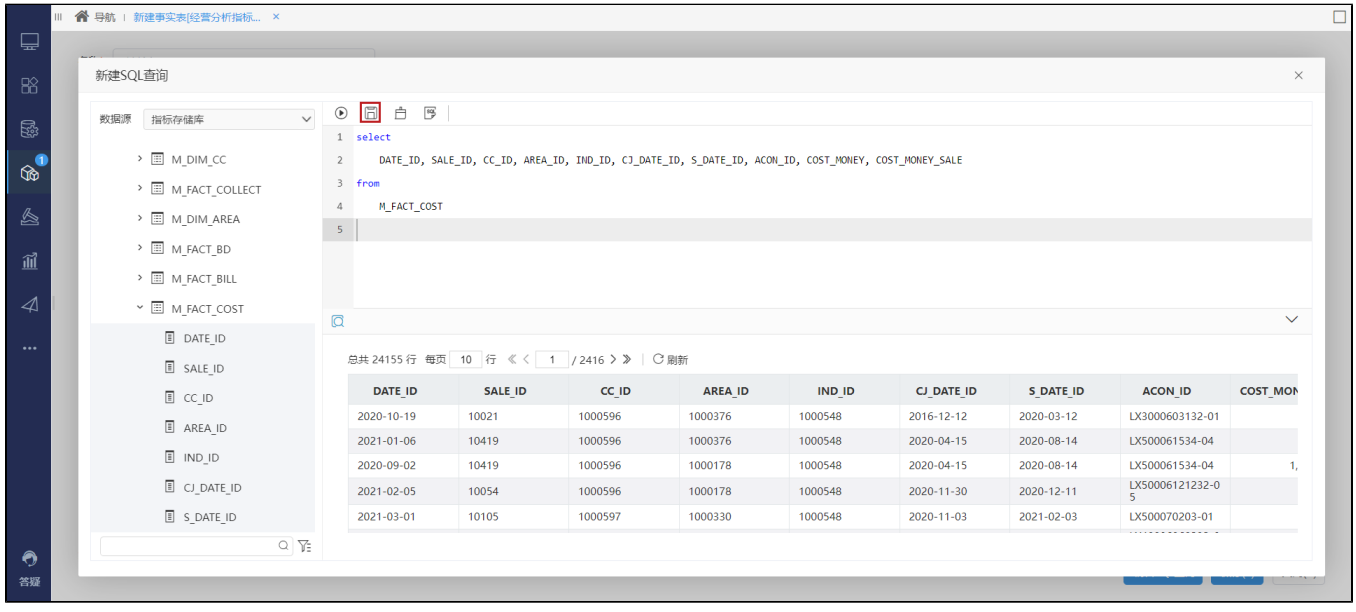

3、将SQL查询结果作为事实表结构, 输入名称后点击 保存, 完成事实表的创建。

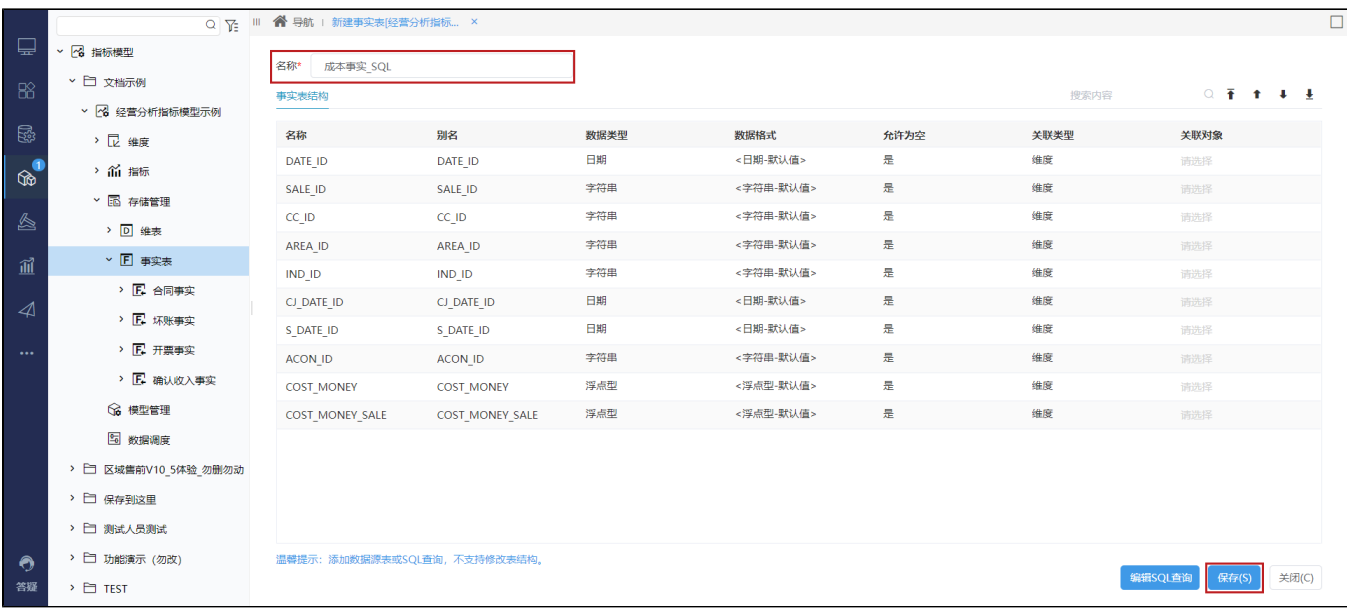

#### 4、由"SQL查询"新建的事实表,可通过 编辑SQL查询 更新事实表结构。

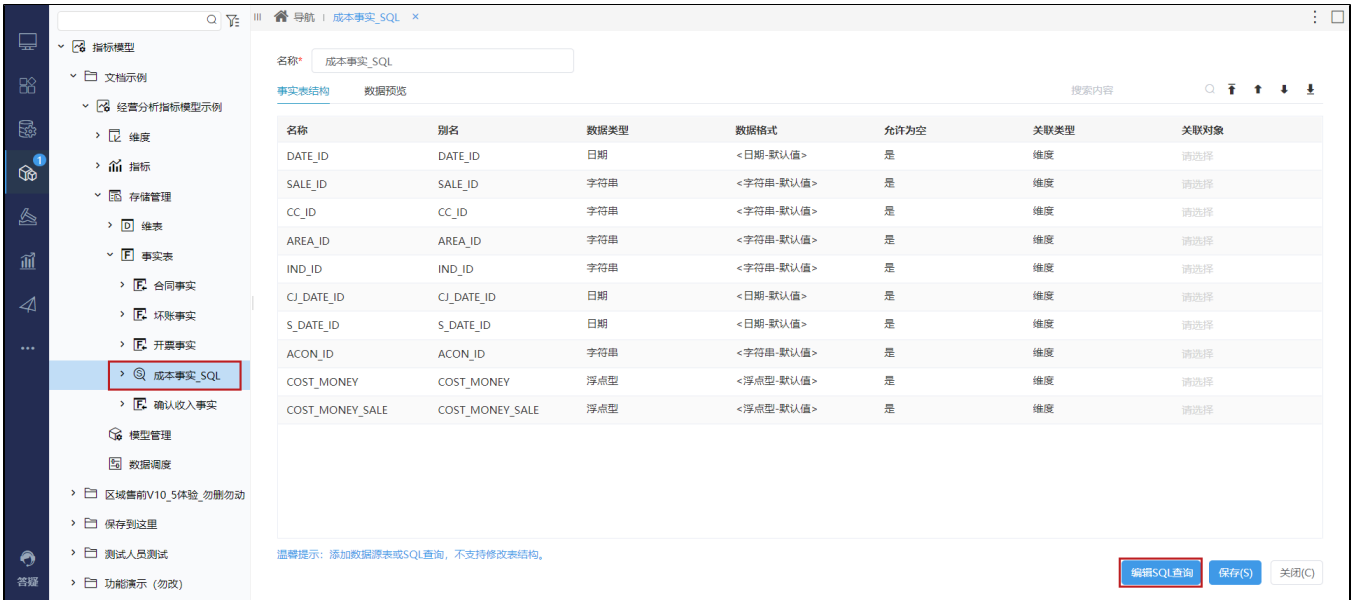

### 修改事实表结构

已创建的事实表,其表结构都允许修改。

修改事实表表结构方法如下:

- 入口1:在资源目录树中找到已创建的事实表节点,双击即可。
- 入口2:在资源目录树中找到已创建的事实表节点,其更多菜单中选择 打开,进入所选事实表的表结构设置页面进行修改即可。
- 入口3:在"事实表管理"界面某事实表的操作栏中选择 编**辑**,进入所选事实表的表结构设置页面进行修改即可。

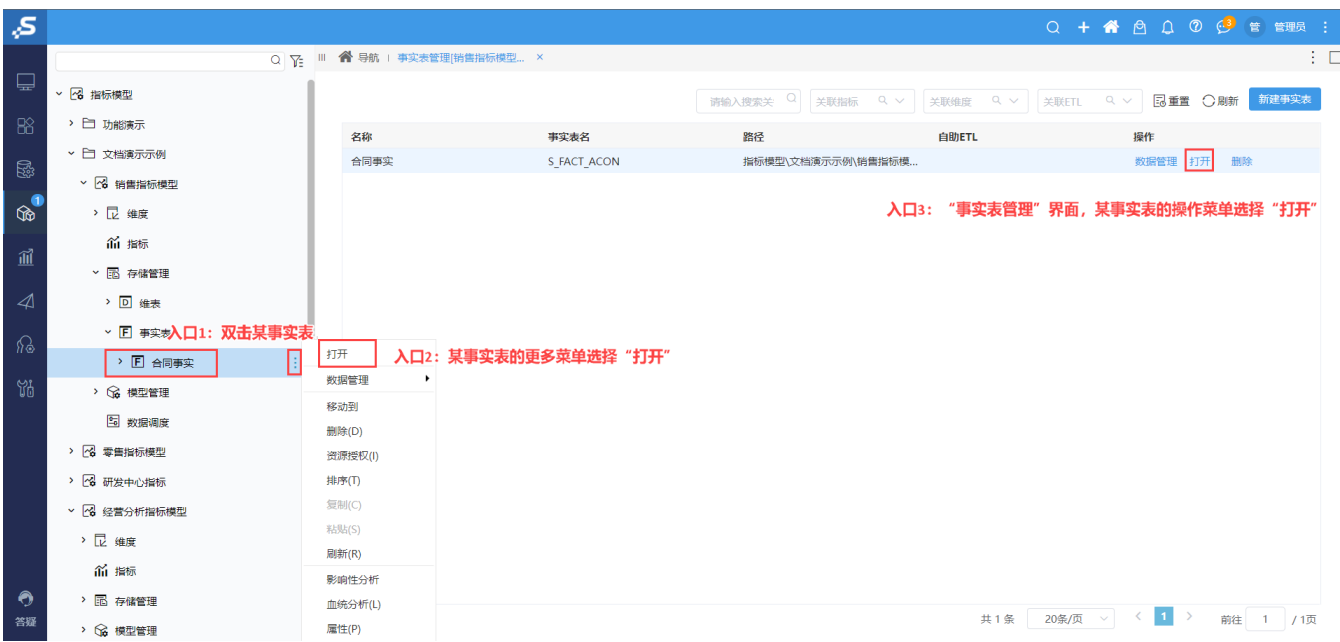

# 删除事实表

删除已建事实表的操作如下:

在"事实表管理"界面,单击操作栏 删除,确认删除即可。

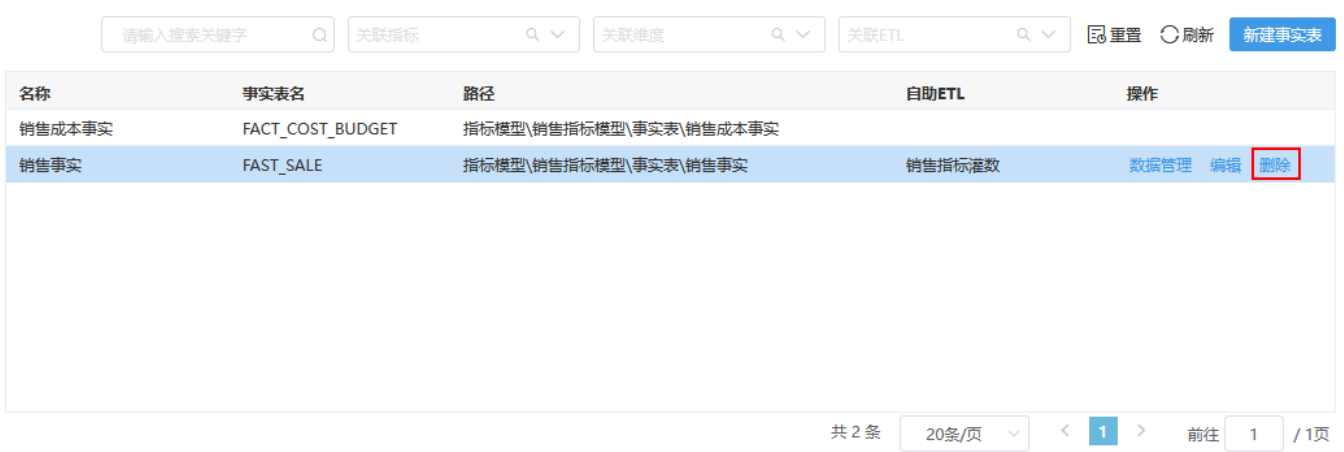

# 事实表关联维度/指标

1、事实表中的字段支持关联当前指标模型已存在的维度/指标:

- 关联维度:在生成数据模型时,自动根据关联的字段,生成事实表和该维度的关系。
- 关联指标:指定原子指标数据的存储字段,查询指标数据时,可以根据关联的存储字段展示数据。

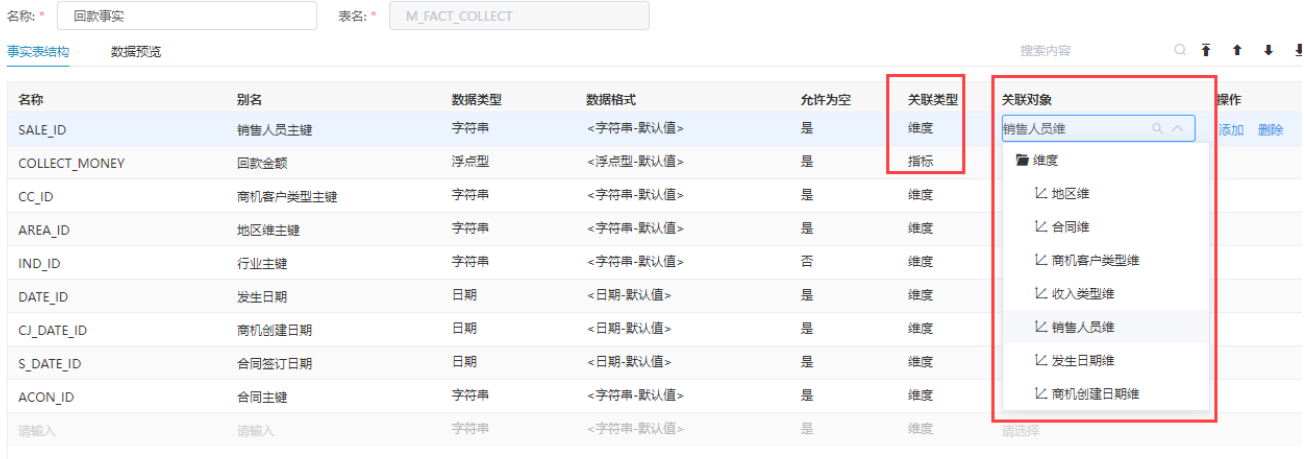

保存(S) 关闭(C)

注意

1、同个事实表中,不允许重复关联同一个维度。

2、指标模型中,一个指标只允许关联一个事实表中的一个字段。

#### 2、如果事实表的字段名和字段别名没有被修改过,则:

- 关联维度时,自动填入对应维表的主键字段名和字段别名。
- 关联指标时,自动填入该指标的指标编码和指标名称作为字段名和别名。

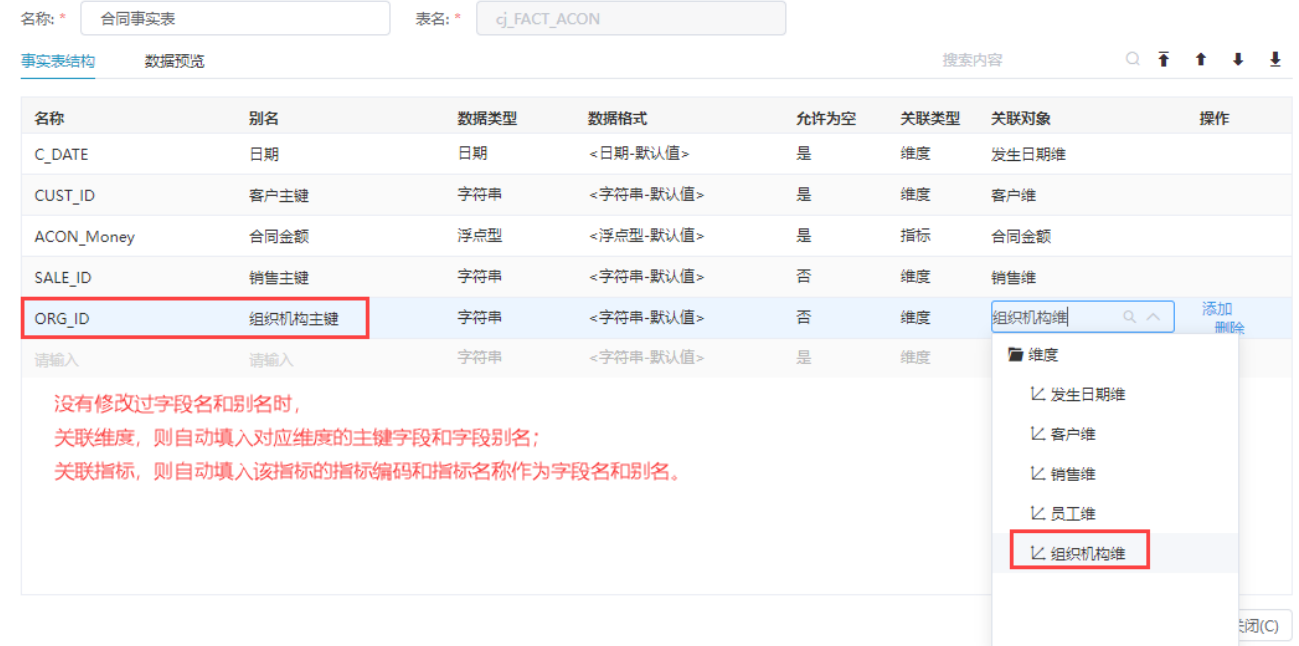

事实表授权支持"批量授权"和"个别授权":

- 批量授权:对事实表目录授权,并将权限传播到子对象,这样该目录及目录下的指标都将被授权。
- 个别授权: 对并定事实表进行授权。

事实表目录和事实表授权操作如下:

```
在"事实表"节点目录或某事实表的更多菜单中选择 资源授权,进入事实表目录或当前事实表的授权页面。
```
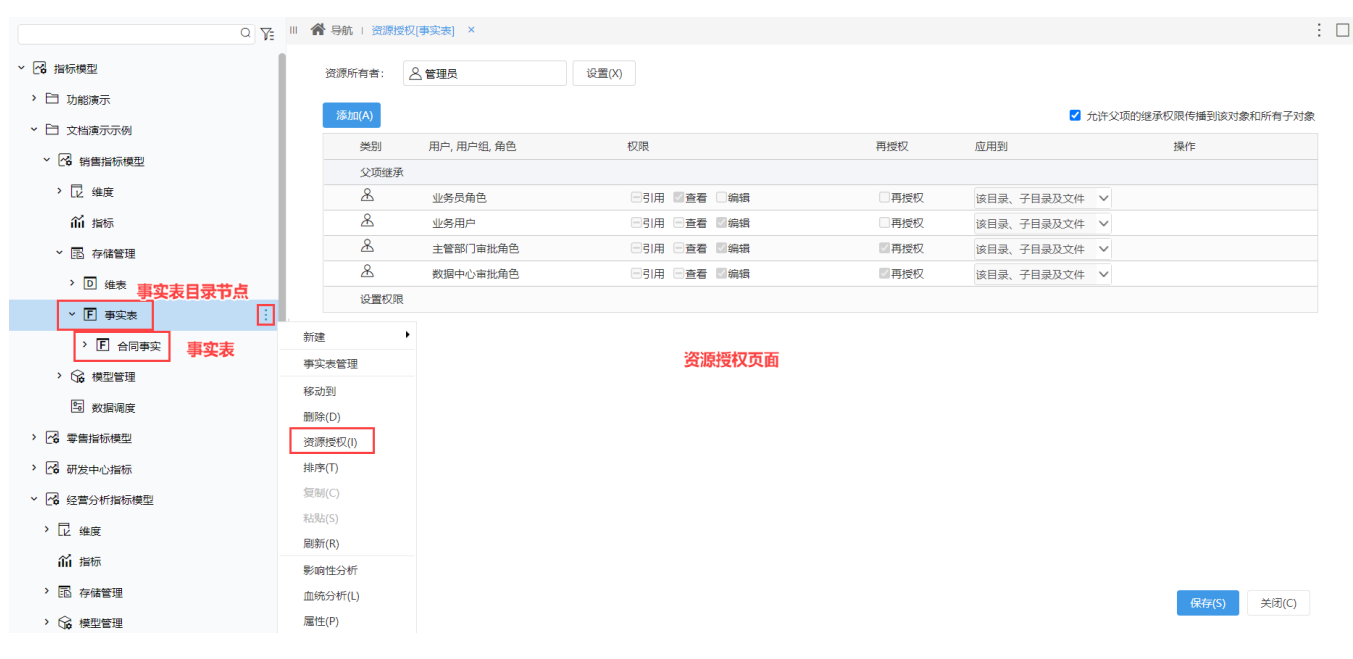

该界面详细授权操作请参见: [资源权限。](https://wiki.smartbi.com.cn/pages/viewpage.action?pageId=44499356#id-%E8%B5%84%E6%BA%90%E6%9D%83%E9%99%90%E2%80%94%E5%8F%B3%E9%94%AE%E8%B5%84%E6%BA%90%E6%8E%88%E6%9D%83-%E6%93%8D%E4%BD%9C%E7%95%8C%E9%9D%A2)

# 事实表排序

事实表目录节点排序是对目录下面的事实表进行排序;事实表排序是对事实表结构字段进行排序。

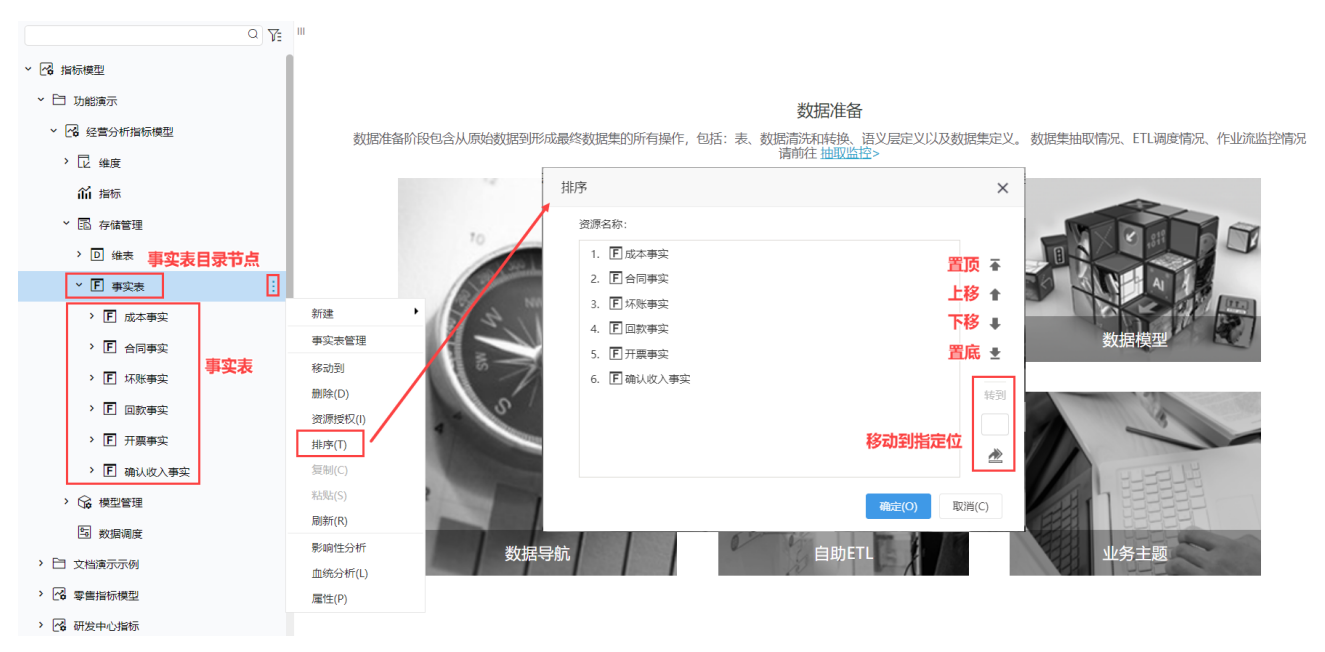

### 事实表搜索

事实表列表支持事实表名称关键字搜索结果。

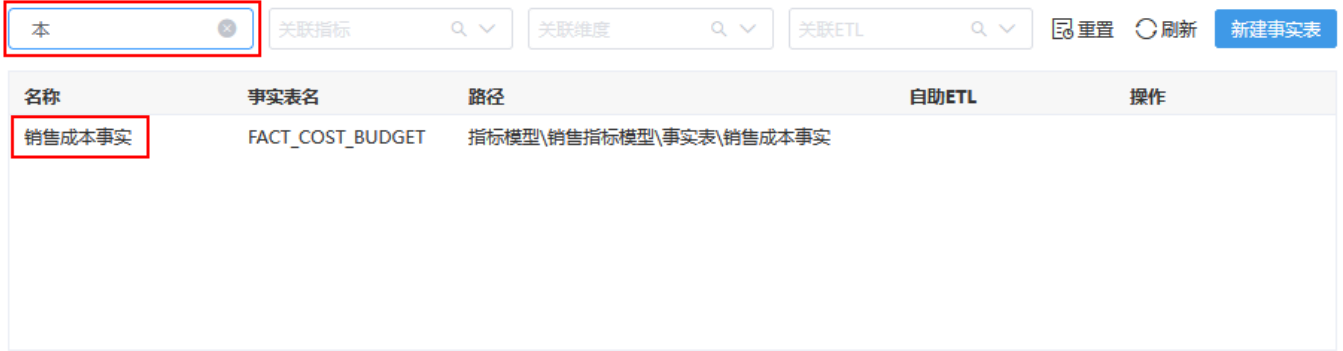

# 事实表列表过滤

事实表列表支持"维度类型"、"关联ETL"过滤。

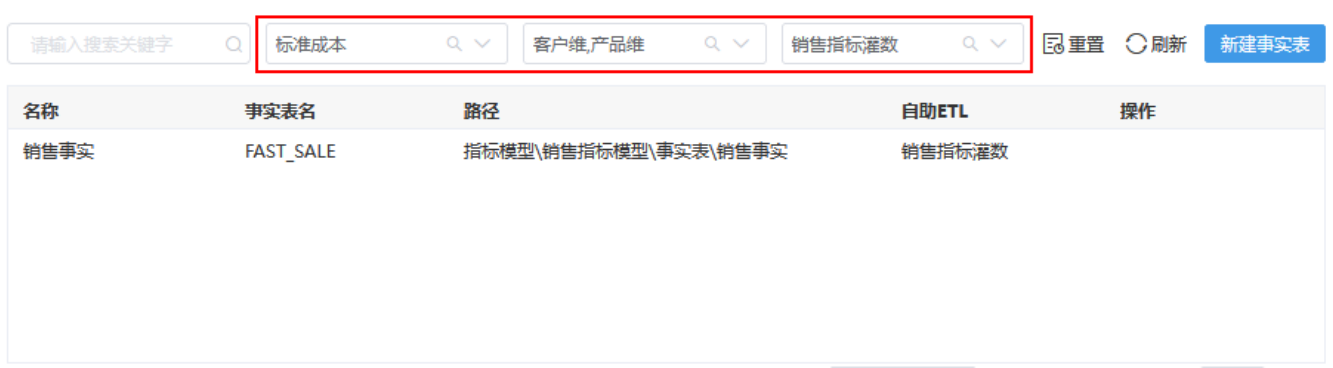